## **วิธีตรวจสอบขอมูลผูที่ไดรับพระราชทานเครื่องราชฯ ระบบทะเบียนฐานันดรบนอินเตอรเน็ต**

- 1. เข้าไปที่เว็ปไชต์ <http://thanundon.soc.go.th/>
- 2. เมื่อเขาสูหนาเว็ปไชต ใหกดเลือกที่ **"สําหรับผูใชทั่วไป"**

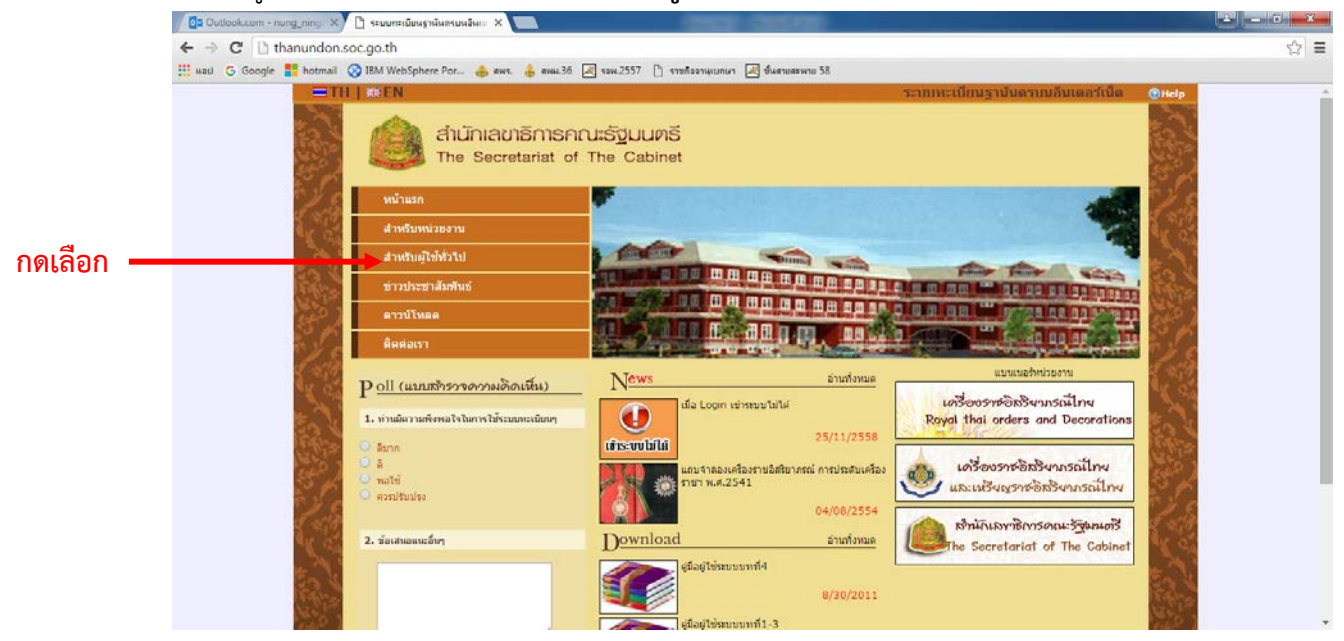

- 3. ใหเขาสูระบบทะเบียนฐานันดรบนอินเตอรเน็ต โดยใหกรอกขอมูล ดังนี้
	- (1) หมายเลขบัตรประจําตัวประชาชน
	- (2) ชื่อ สกุล , วันเดือนปเกิด
	- (3) รหัสผาน (กรณีเขาใชงานครั้งแรกยังไมตองกรอกรหัสผาน)
	- (4) กรอกรหัสดานลาง (กรอกตัวอักษร ตัวใหญหรือตัวเล็ก ใหกรอกตรงตามที่อักษรขึ้นมาใหเห็น)

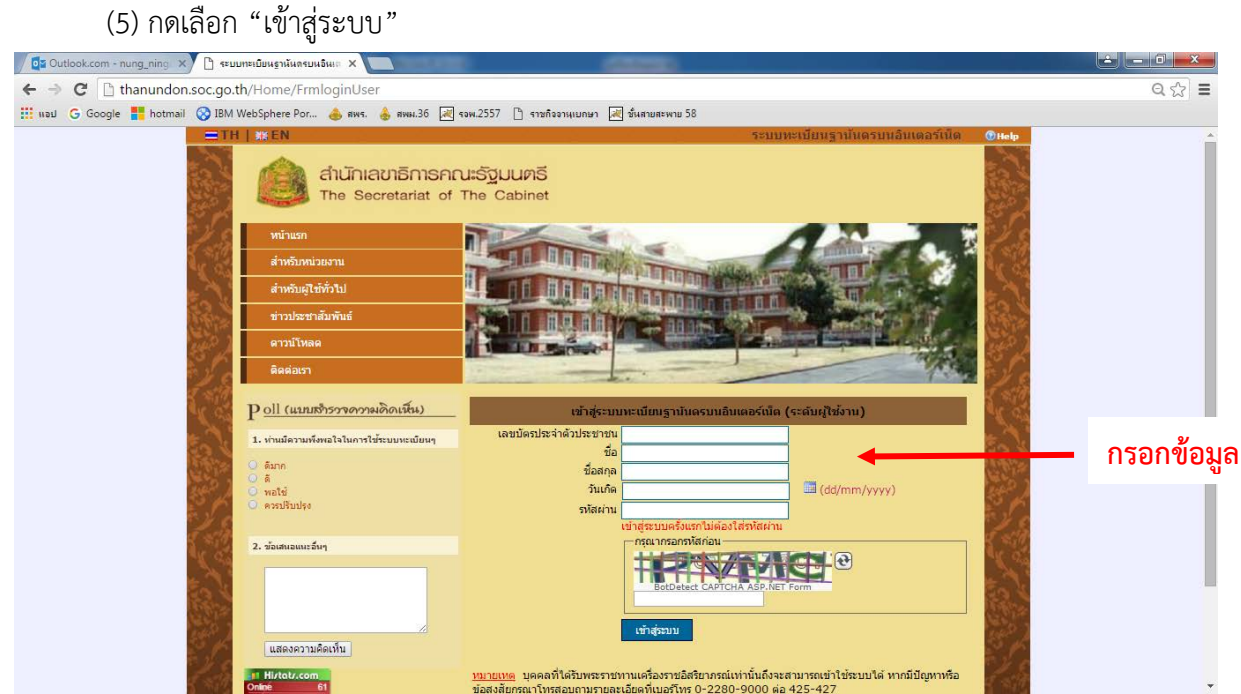

(6) สำหรับผู้ที่ใช้งานครั้งแรก เมื่อกดเข้าสู่ระบบแล้ว จะปรากฏหน้านี้ขึ้นมา ให้ท่านกำหนด รหัสผานของทาน เพื่อใชเขาระบบในครั้งตอไป โดยรหัสผานตองมี 6 - 10 ตัว แลวกดยืนยันเพื่อ

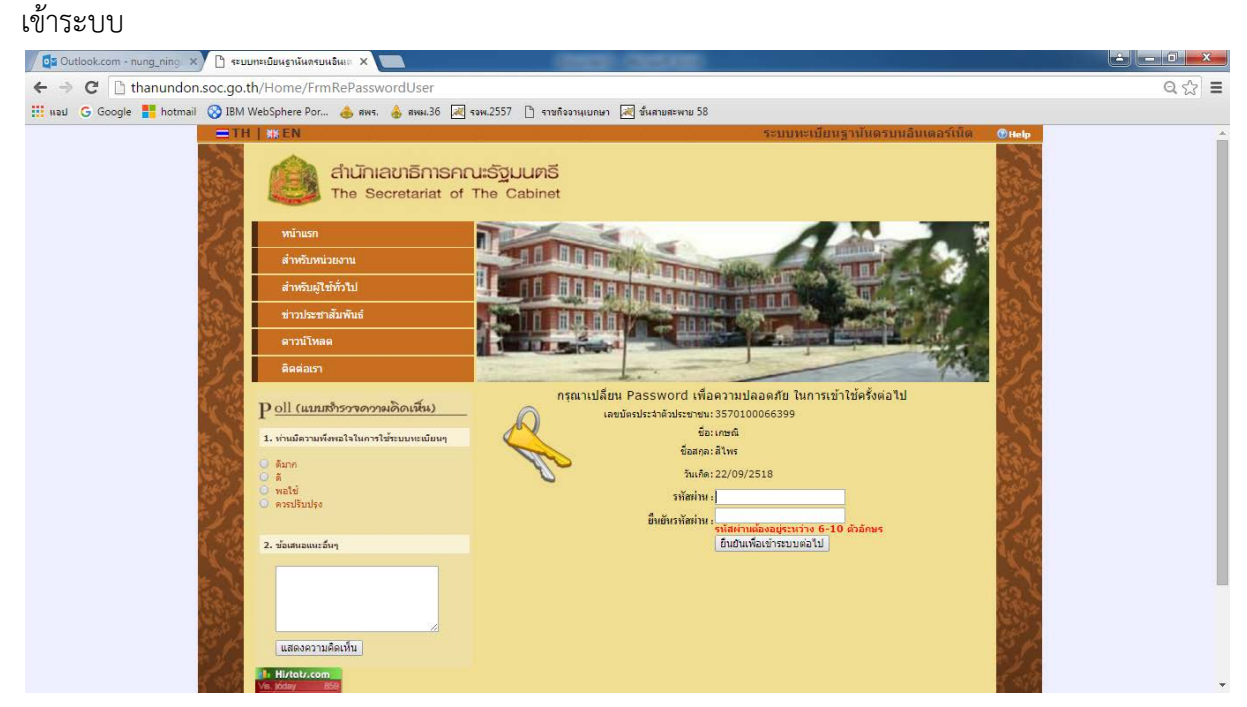

4. เมื่อเขาสูระบบแลว จะปรากฏขอมูลการขอเครื่องราชฯทุกชั้นตราที่เคยไดรับพระราชทาน ทานสามารถพิมพขอมูลในหนานี้เพื่อเก็บไวเปนหลักฐานได

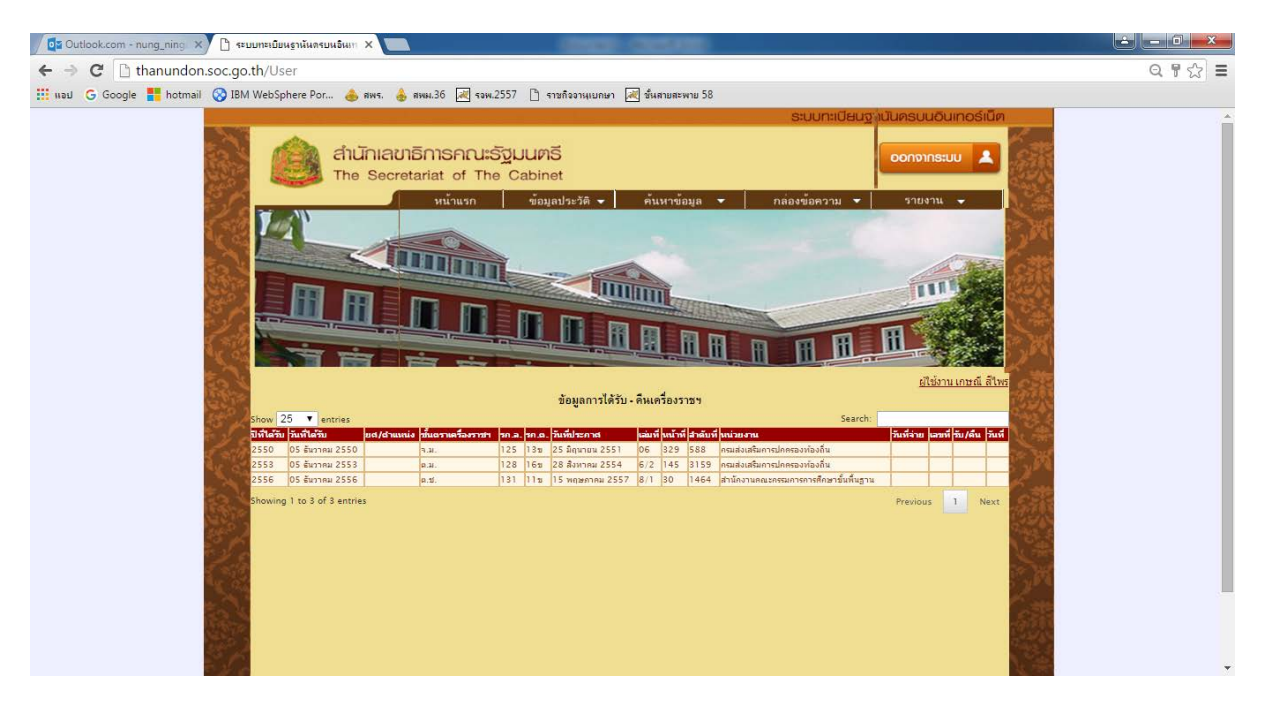